# **User Story**

Every day, Managers has to struggle with their busy schedule while managing all the employees and the project work. This same task is even more difficult for the Senior Manager, persona in our case, as he has to manage different projects and manager's work to get the actual required output at the full to achieve success and to make revenue for the organization.

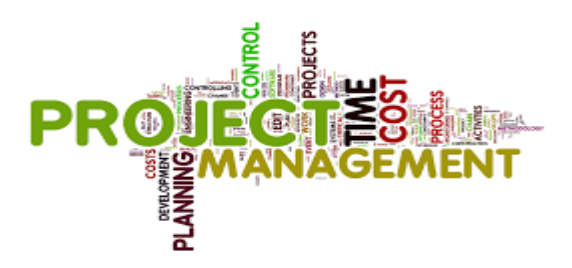

Senior Manager has to do many operations like look up at organization chart for the project, decide the resources; divide, manage and assign different tasks to the resources; have to approve time cards, leave applications, reimbursements etc.

So as a sum up, it will come up with the pop ups on the system, every morning that approvals are not seen while maintaining total brainstorming exercise to divide, manage and assign tasks so that the project goes smoothly and can be accomplished within the delivery time.

These decisions have to be made within days and there is a lot, a manager has to take into account. Think of escalations coming up from the clients if the project is not settled within time. In that case, there is a possibility of losing the project from the client and it will affect organization's stake and reputation.

A first step, I would like for the managers, is the ability to get all the work on a single platform and manages it properly where they can accomplish their tasks without errors and struggle looking at different applications.

- **Segmentation** For the project managers, employees, team leaders, directors, presidents of any organization like hospitals, hotels, airports, companies, industries etc. dealing with their work management and performance issues.
- **Targeting –** Senior managers dealing with many projects and their managers to assign and manage tasks within that project resources and also giving response to approvals like leave, time cards and reimbursement slips where response time is crucial.
- **Positioning** The Fiori App we are going to build needs to provide a quick and easy way to deal with task management and approvals. The Senior Manager needs to be able to see the overdue, in progress, completed and to be assigned tasks to manage them and also keep an eye on the approvals like time cards, leave and reimbursements slips to be responded.

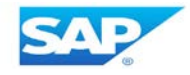

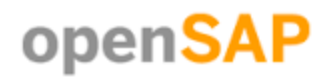

## **Persona**

The persona described below is of Senior Manager of organization who is overseeing many projects and resources under him.

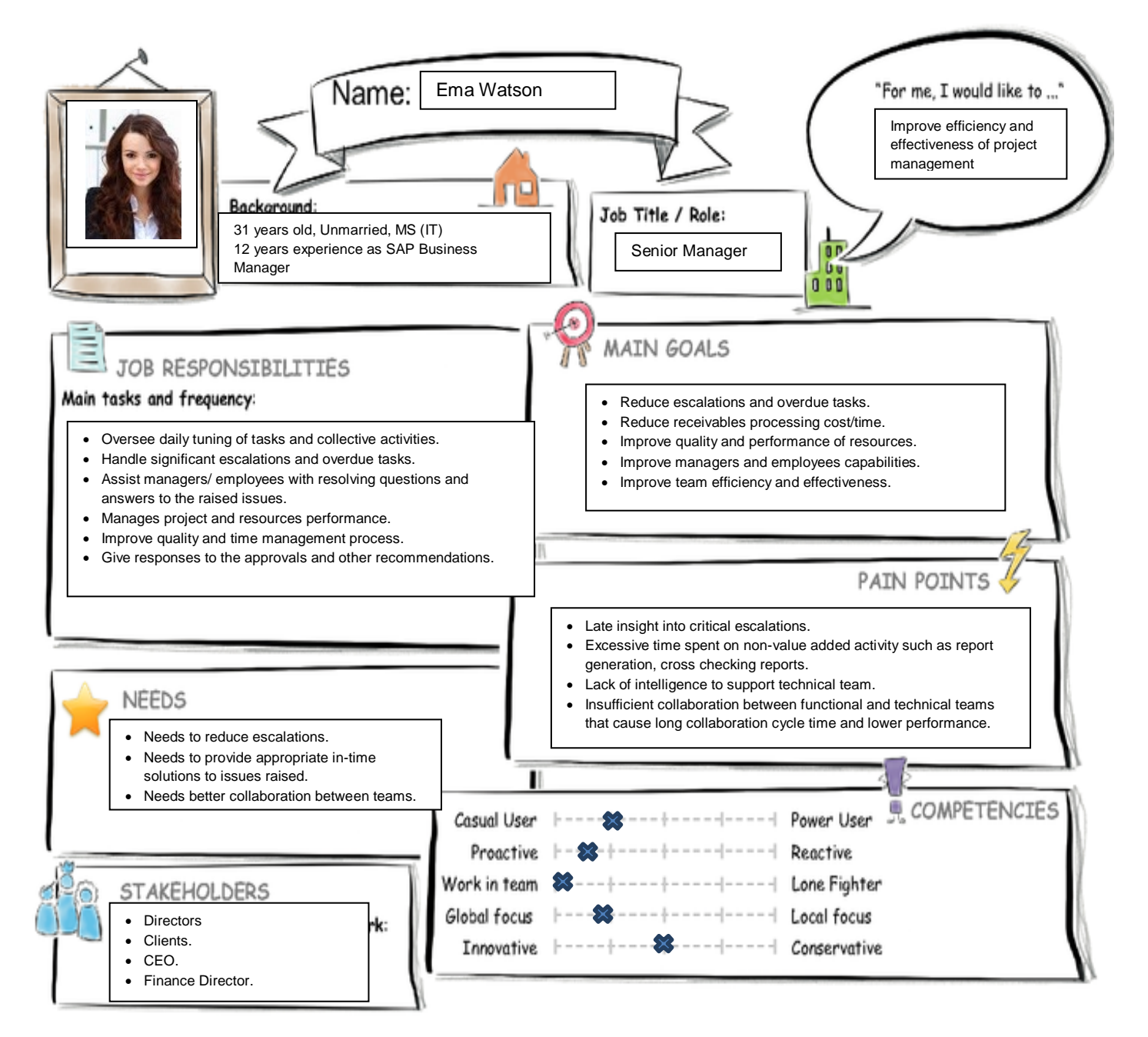

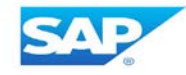

## **User Journey**

### **Current User Experience Journey**

### **Duration of the Journey: 1 Day**

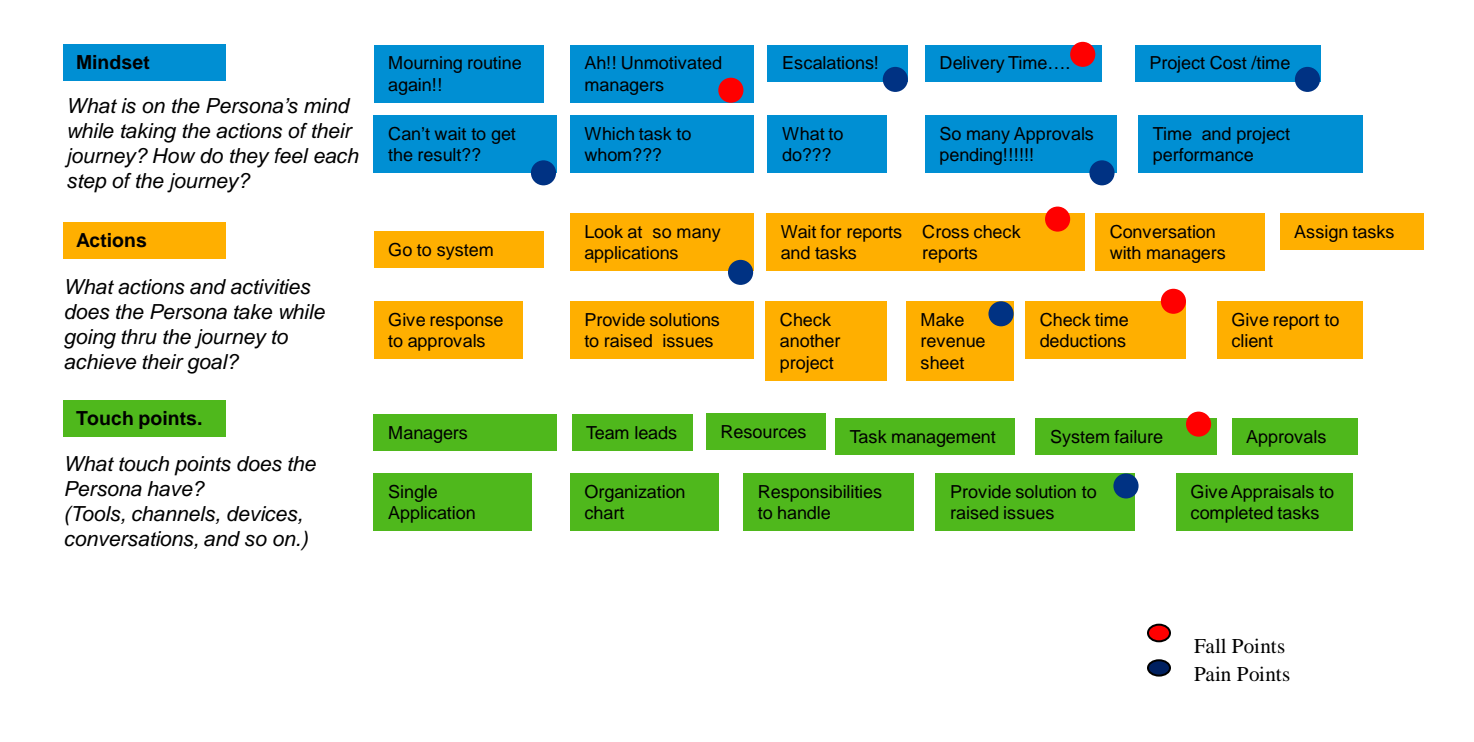

# **Point Of View**

**"Ema Watson, Senior Manager for Project management,**  needs a way to **improve effectiveness and efficiency of the projects by providing solutions to issues while managing tasks and responding to approvals** so that **she can concentrate on project quality, on time delivery and performance to raise revenue for the organization by building trust to clients."**

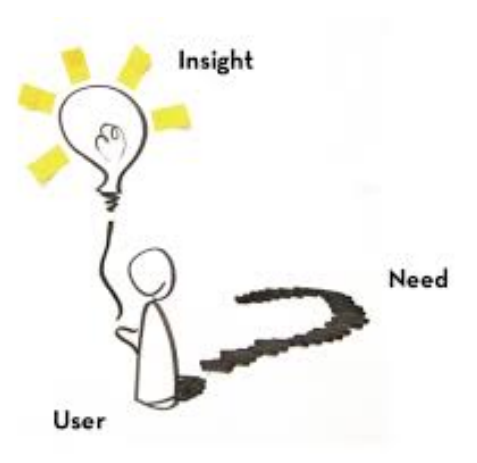

![](_page_2_Picture_7.jpeg)

# **Mock-Up**

![](_page_3_Picture_48.jpeg)

#### **In Master Page-**

Different projects are there to be chosen with brief details like Project name, Location and Manager's name.

#### **In Project Details Page-**

Selected Project Details are shown with the tasks to be done represented in tabular form.

ICON TOOLBAR- Icons used are: Project Information, Organization Chart, Tasks to be managed and Approvals.

### **Prototype Link –**

[https://standard.experiencesplash.com:443/api/projects/b9d0b9bf8186edf10ba44eb1/prototype/snapshot/latest/index.html#/1457687021855\\_S2/Project](https://standard.experiencesplash.com/api/projects/b9d0b9bf8186edf10ba44eb1/prototype/snapshot/latest/index.html#/1457687021855_S2/ProjectSet() [Set\('1'\)](https://standard.experiencesplash.com/api/projects/b9d0b9bf8186edf10ba44eb1/prototype/snapshot/latest/index.html#/1457687021855_S2/ProjectSet()

Please click on this link to get full hands on experience for Prototype of Project Management Fiori App.

![](_page_3_Picture_10.jpeg)

![](_page_3_Picture_11.jpeg)

### **Project Management Mock-Up Study-Board**

![](_page_4_Figure_1.jpeg)

### **SAP Web IDE Screenshots**

![](_page_5_Picture_1.jpeg)

![](_page_5_Picture_2.jpeg)

![](_page_5_Picture_3.jpeg)

## **SAP Web IDE App Navigation**

1. Click on the main project in master page to view further details in detail page. After clicking on AMF HANA project, one will see the Proojct Info with Image and Rating indicator under Icon Toolbar filter.

![](_page_6_Picture_2.jpeg)

2. After checking project details, one can view the comprising organization chart by clicking on 'Org Chart' Icon in Icon toolbar. In Org chart, by clicking on resource name, one can see the detail info of the resource as a pop screen as shown below:

![](_page_6_Picture_63.jpeg)

![](_page_6_Picture_5.jpeg)

3. After checking the resources, one can view the tasks details and can perform the operations like assigning tasks, checking in progress, overdue and completed tasks, giving solutions and instructions to problems and appraising resources for completing tasks by clicking on respective tasks as shown:

![](_page_7_Picture_25.jpeg)

### After clicking on respective tasks, pop-up windows will open to accomplish a specific function as:

![](_page_7_Picture_26.jpeg)

![](_page_7_Picture_4.jpeg)

4. Along with operations on tasks, one can also approve the pending approvals by clicking on 'Approvals' Icon.

![](_page_8_Picture_44.jpeg)

Here for the specific approvals type, click on specific button to open the next detail page as shown below:

![](_page_8_Picture_45.jpeg)

For accepting or rejecting the approvals, first select the checkboxes, to have operation only on those approvals, then click on the specific button in the footer as Accept or Reject button to perform the operation. To go back to main master-details page, just click on the back arrow '←' button.

**Design Components** – In the previous screenshots, especially marked in orange box, I have used design components like: Tables, Icon toolbar, image, rating indicator, buttons, popover, dialogue boxes, checkboxes for selection, simple form, item list, header, footer, rating indicator etc.

![](_page_8_Picture_6.jpeg)